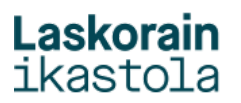

## **KONTSULTAK EGIN: NOTAK IKUSI - EBALUAZIO TXOSTENAK-**

1.- Sartu Alexian (alexia.laskorainiakstola.eus) Zure erabiltzaile eta pasahitzarekin sartu.

2.- Ebaluazioetako txostenak ikusi edo deskargatzeko aukeratu seme edo alaba eta ondoren ebaluazio txostenak atala aukeratu:

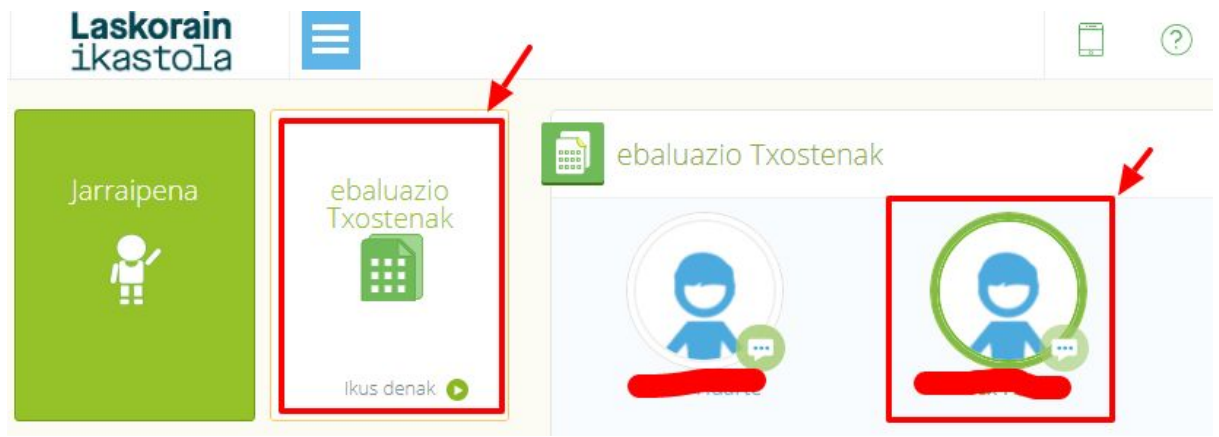

3.- Bertan ikasturte horretan eskuragarri dauden ebaluazio txostenak agertuko dira:

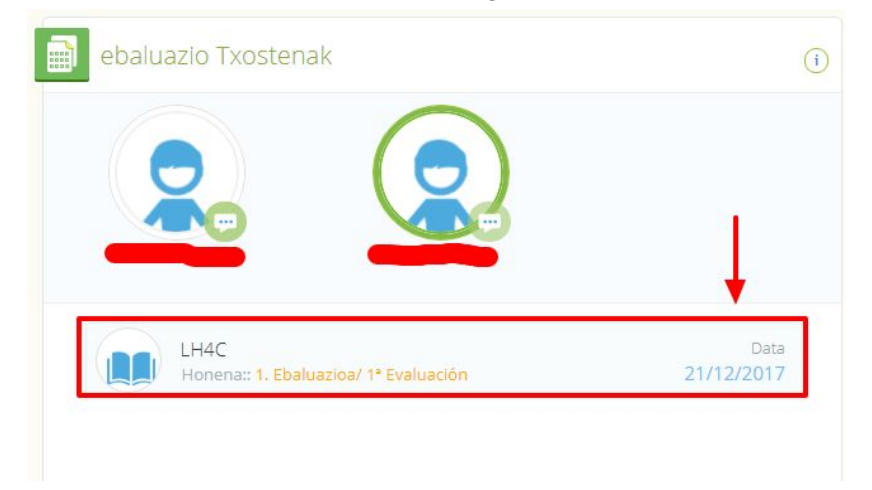

4.- Ikusi nahi dugun ebaluazio txostenean sakatu eta PDFan deskargatuko zaigu:

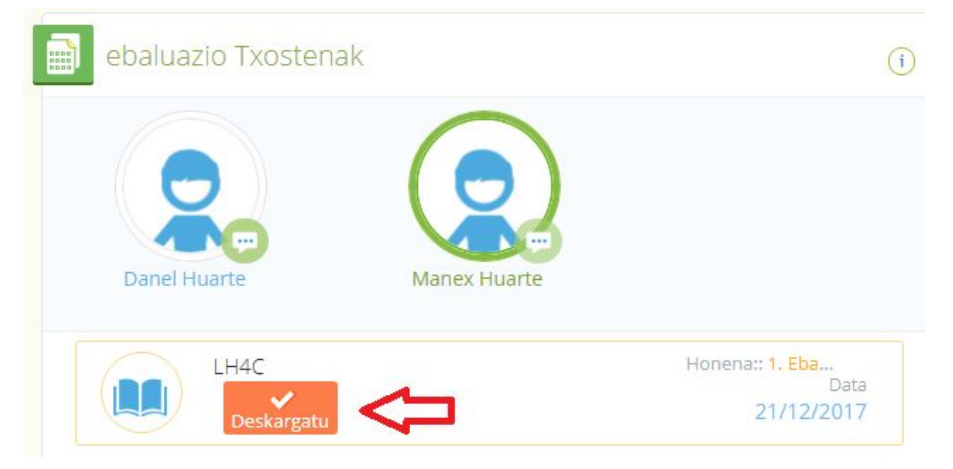

## **Laskorain**<br>ikastola

5.- Beste ikasturte bateko ebaluazio txosten bat ikusi nahi bada ikasturte hori aukeratu behar da.

## IKASTURTEA AUKERATZEKO EDO ALDATZEKO

KLIK, pantailaren goi-eskuinaldean dagoen ikasturte-zenbakiari.

Ikasturtea aukeratu eta "Onartu", KLIK. Hortik aurrera ikusiko diren notak, fakturak ... ikasturte horri dagozkionak izango dira.

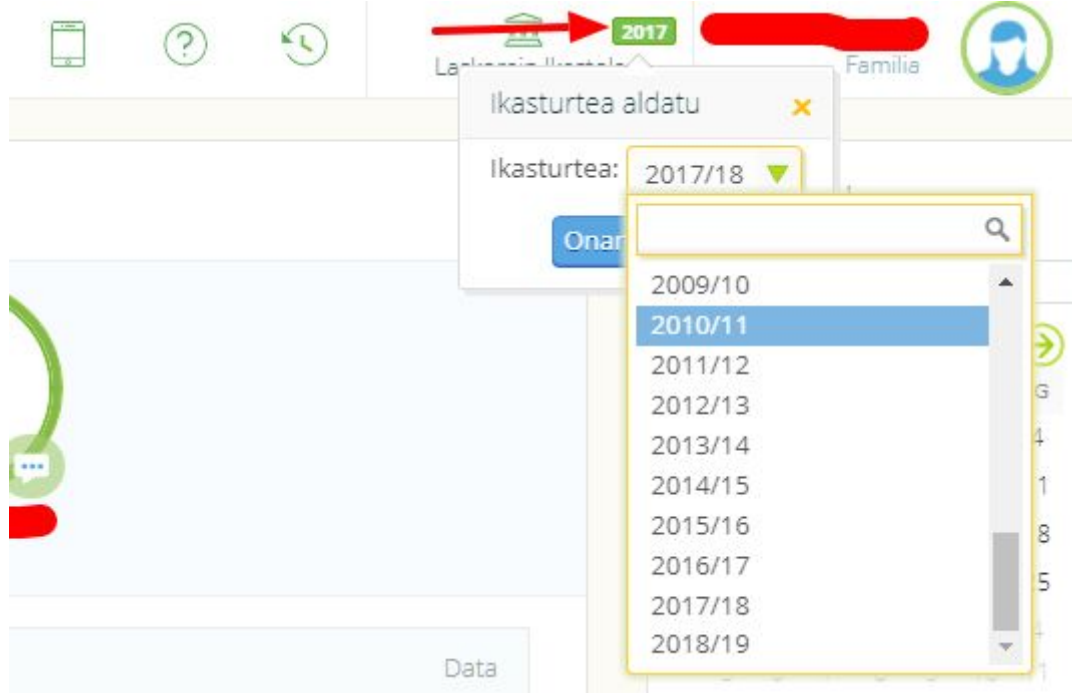

(Gogoratu gurean 2016-2017tik aurrerako buletinak bakarrik izango ditugula)